## **Уважаемые обучающиеся!**

С *16.03.2020* обучение студентов и аспирантов всех форм обучения осуществляется в виде электронного обучения и с применением дистанционных образовательных технологий электронной информационно-образовательной среды университета.

Используя электронные образовательные ресурсы НИУ МГСУ E-learning server (cito.mgsu.ru) и/или Строительство + (learn.mgsu.ru) Вам необходимо:

 дистанционно изучить материал всех дисциплин (модулей, практик), предусмотренных учебным планом в весеннем семестре 2019/2020 уч.г.;

 выполнить запланированные преподавателями курсов задания (расчетнографические работы, курсовые проекты, домашние задания) и подготовиться к промежуточной аттестации;

 осуществлять взаимодействие с преподавателями по вопросам освоения дисциплин (согласно расписанию).

Учебно-методические материалы, необходимые для изучения и освоения дисциплин (модулей, практик), размещаются на образовательных ресурсах НИУ МГСУ. Доступ к электронным образовательным ресурсам осуществляется по ссылкам:

- в разделе «Полезная информация в Личном кабинете студента (ЛКС);
- [https://cito.mgsu.ru;](https://cito.mgsu.ru/)
- [https://learn.mgsu.ru.](https://learn.mgsu.ru/)

На образовательном портале НИУ МГСУ Вы имеете возможность ознакомиться с содержанием, получить необходимый теоретический материал и методические указания по освоению дисциплины (модуля, практики), а также при желании осуществить самопроверку освоения курса по средствам прохождение тестирования (при наличии).

Для повышения эффективности образовательного процесса с применением дистанционных технологий Вам рекомендуется придерживаться следующего порядка освоения дисциплин (модулей, практик):

1. В ЛКС Вам необходимо ознакомиться с учебным планом данного семестра. Перечень дисциплин (модулей, практик), которые предусмотрены в данном семестре, а также форм промежуточной аттестации (экзамен, зачёт, зачёт с оценкой, защита курсового проекта, защита курсовой работы) размещены в ЛКС.

2. Перед началом освоения каждой дисциплины (модуля, практики) Вам необходимо ознакомиться с рабочей программой дисциплины (модуля) / программой практики (далее – Программа). В программе указаны объем, содержание дисциплины (практики), формы промежуточной аттестации (текущего контроля успеваемости), а также требования к результатам её освоения. В приложении 1 программы, в фонде оценочных средств, приведён перечень тем (вопросов), по которым будет осуществляться промежуточная аттестация (экзамен, зачёт, зачёт с оценкой).

По Программе Вам необходимо ознакомиться с перечнем тем, подлежащих к освоению, и списком контрольных вопросов.

3. Далее Вам необходимо выбрать перечень источников информации, которые позволят изучить содержание дисциплины и выполнить все задания. Этими источниками являются печатные и электронные учебные издания (учебники, учебные пособия, учебно-методические пособия), учебно-методические материалы, а также материалы электронных образовательных ресурсов.

4. Список электронных учебных изданий приведён в приложении 2 к Программе. Эти электронные издания размещены в электронно-библиотечных системах НИУ МГСУ. Полный список электронных библиотек и порядок доступа к полным текстам электронных изданий размещен на странице научно-технической библиотеки [http://mgsu.ru/resources/Biblioteka/Elektronnyeresursi/.](http://mgsu.ru/resources/Biblioteka/Elektronnyeresursi/)

5. Учебно-методические материалы по дисциплине (модулю, практике) размещены в электронном каталоге научно-технической библиотеки [http://mgsu.ru/resources/Biblioteka/Elektronniykatalog/.](http://mgsu.ru/resources/Biblioteka/Elektronniykatalog/)

6. Материалы электронных образовательных ресурсов доступны Вам в виде ссылок в разделе ЛКС "Полезная информация".

7. Начиная с начала апреля в дистанционной форме по утверждённому *расписанию* будут проводиться учебные занятия семинарского типа (практические занятия, лабораторные работы, компьютерные практикумы). В указанное время Вам необходимо взаимодействовать с преподавателем через ЛКС и выполнять его задания.

8. Взаимодействие обучающегося с преподавателями осуществляется посредством электронной почты и ЛКС. Адреса электронной почты преподавателей были высланы Вам в ЛКС в виде информационного сообщения.

9. Взаимодействие обучающегося с преподавателем по вопросам выполнения курсовых проектов/работ осуществляется посредством ЛКС в соответствующем окне *(Рисунок 1)*. Вы можете загружать текстовые и графические файлы (\*.pdf), а также задавать преподавателю вопросы в письменном виде.

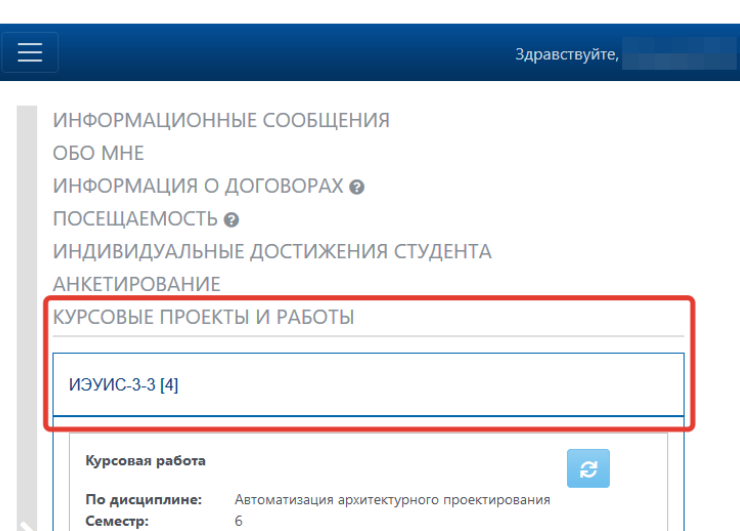

ЭЛЕКТРОННАЯ ИНФОРМАЦИОННО-ОБРАЗОВАТЕЛЬНАЯ СРЕДА

*Рисунок 1. Раздел «Курсовые проекты и работы»*

10. В случае возникновения технических вопросов по работе в электронной информационно-образовательной среде университета просим Вас обращаться по телефону горячей линии 8-495-781-99-88. Регулярно следите за новостями в «Личном кабинете студента»!

Берегите Ваше здоровье и избегайте мест массового скопления людей!